*Powered by Universal Speech Solutions LLC*

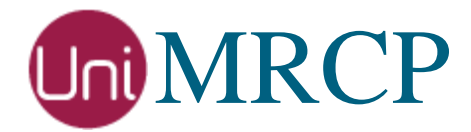

# Asterisk Modules

# Administrator Guide

Revision: 65 Distribution: Debian / Ubuntu Created: February 7, 2015 Last updated: May 7, 2021 Author: Arsen Chaloyan

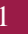

# Table of Contents

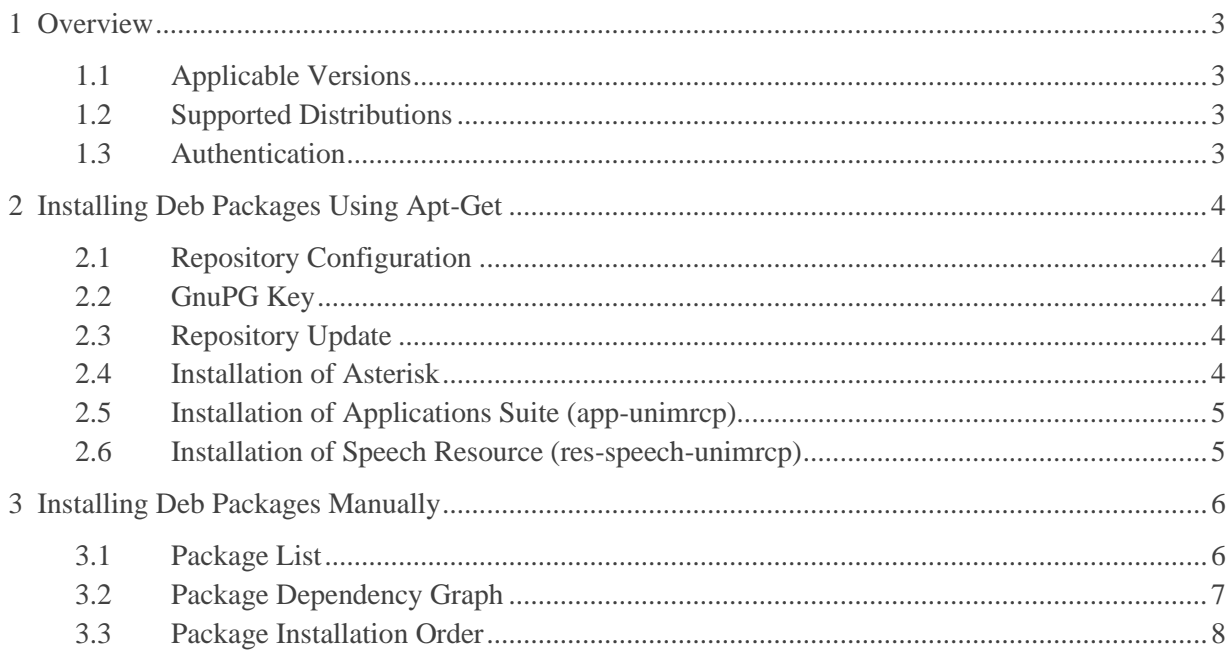

# <span id="page-2-0"></span>1 Overview

This guide describes how to obtain and install binary packages of Asterisk and UniMRCP modules on Debian-based distributions. The document is intended for system administrators and developers.

## <span id="page-2-1"></span>1.1 Applicable Versions

Instructions provided in this guide are applicable to the following versions.

UniMRCP 1.6.0 and above Asterisk 16 and above

# <span id="page-2-2"></span>1.2 Supported Distributions

UniMRCP binary packages are currently available only for x86\_64 (64-bit) architecture.

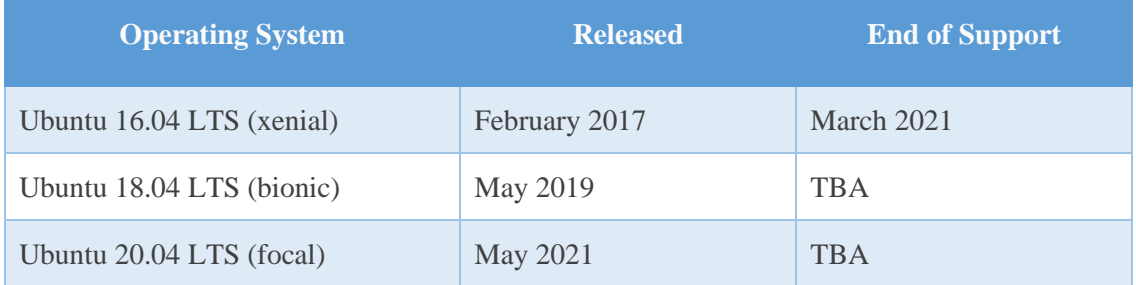

Note: packages for other distributions can be made available upon request. For more information, contact [services@unimrcp.org.](mailto:services@unimrcp.org)

#### <span id="page-2-3"></span>1.3 Authentication

UniMRCP binary packages are available to authenticated users only. In order to register a free account with UniMRCP, please visit the following page.

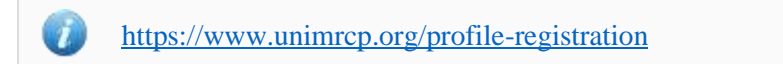

Note: a new account needs to be verified and activated prior further proceeding.

# <span id="page-3-0"></span>2 Installing Deb Packages Using Apt-Get

Using the APT package handling utility (apt-get) is recommended for installation of UniMRCP binary packages.

### <span id="page-3-1"></span>2.1 Repository Configuration

The content of a typical configuration file of the APT repository, to be placed in /etc/apt/sources.list.d/unimrcp.list, is provided below.

deb [arch=amd64] https://username:password@unimrcp.org/repo/apt/ distr main asterisk-16

The *username* and *password* fields included in the HTTPS URI must be replaced with the corresponding account credentials.

The *distr* field must be replaced with the corresponding distribution code name such as *bionic*.

The repository provides the following components:

- main packages containing UniMRCP and its dependencies
- asterisk-16 packages containing Asterisk 16 and corresponding UniMRCP modules

#### <span id="page-3-2"></span>2.2 GnuPG Key

For verification of binary packages, UniMRCP provides a public GnuPG key, which can be retrieved and installed as follows.

wget -O - <https://unimrcp.org/keys/unimrcp-gpg-key.public> | sudo apt-key add -

# <span id="page-3-3"></span>2.3 Repository Update

In order to check for updates and apply the changes in the APT configuration, use the following command.

sudo apt-get update

#### <span id="page-3-4"></span>2.4 Installation of Asterisk

In order to install Asterisk and related modules, the following commands can be used.

sudo apt-get install asterisk

As a result, yum will check for and install all the required components, including the packages for Asterisk.

# <span id="page-4-0"></span>2.5 Installation of Applications Suite (app-unimrcp)

In order to install the *app-unimrcp* module, which provides a suite of MRCP applications for Asterisk, the following command can be used.

sudo apt-get install asterisk-app-unimrcp

As a result, apt-get will check for and install all the required components, including the packages for Asterisk and UniMRCP client.

#### <span id="page-4-1"></span>2.6 Installation of Speech Resource (res-speech-unimrcp)

In order to install the *res-speech-unimrcp* module, which provides an MRCP implementation of the Asterisk Speech Recognition Interface, the following command can be used.

sudo apt-get install asterisk-res-speech-unimrcp

As a result, apt-get will check for and install all the required components, including the packages for Asterisk and UniMRCP client.

# <span id="page-5-0"></span>3 Installing Deb Packages Manually

UniMRCP deb packages can be installed manually using the *dpkg* utility. Note, however, that the system administrator should take care of package dependencies and install all the packages in appropriate order.

The deb packages have the following naming convention:

\$packagename\_\$universion~\$astversion-\$distr\_\$arch.deb

where

- *packagename* is the name of a package
- *universion* is the UniMRCP version
- *astversion* is the Asterisk version
- *distr* is the distribution code name (trusty, xenial, ...)
- *arch* is the architecture (amd64, i386, all, ...)

#### <span id="page-5-1"></span>3.1 Package List

The following is a list of deb packages required for installation of UniMRCP modules for Asterisk, including UniMRCP dependencies.

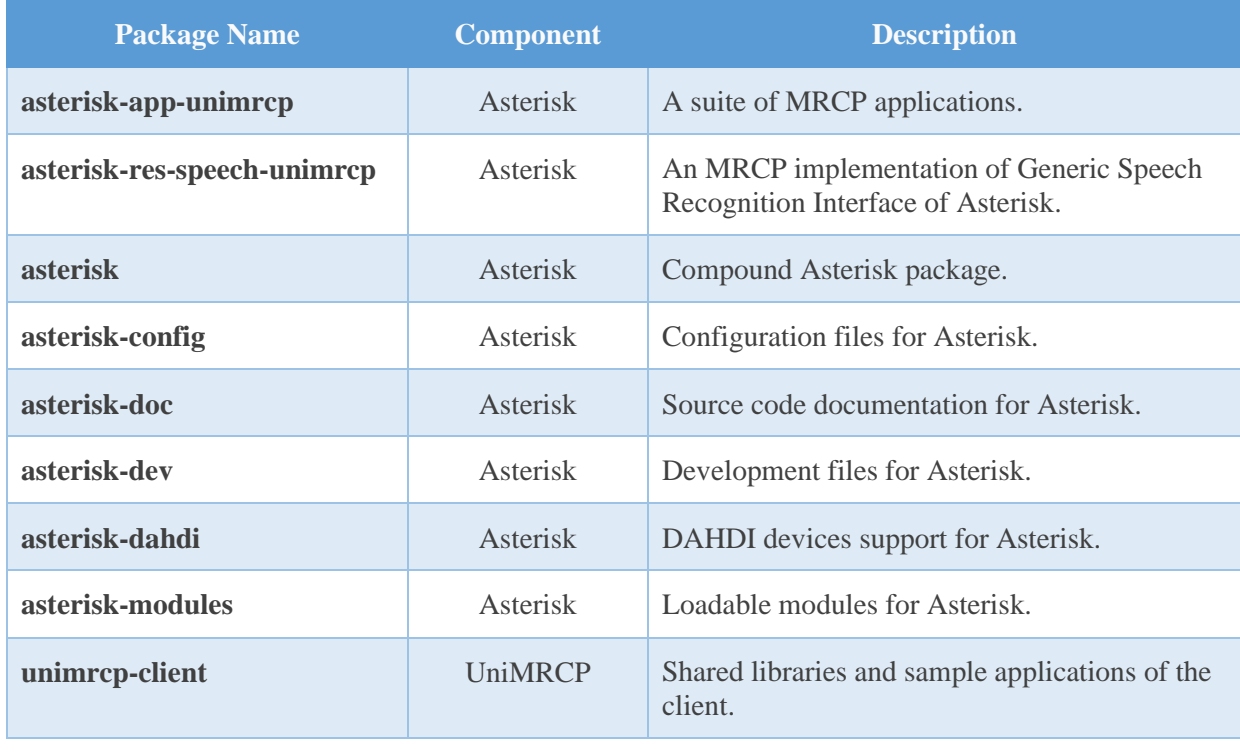

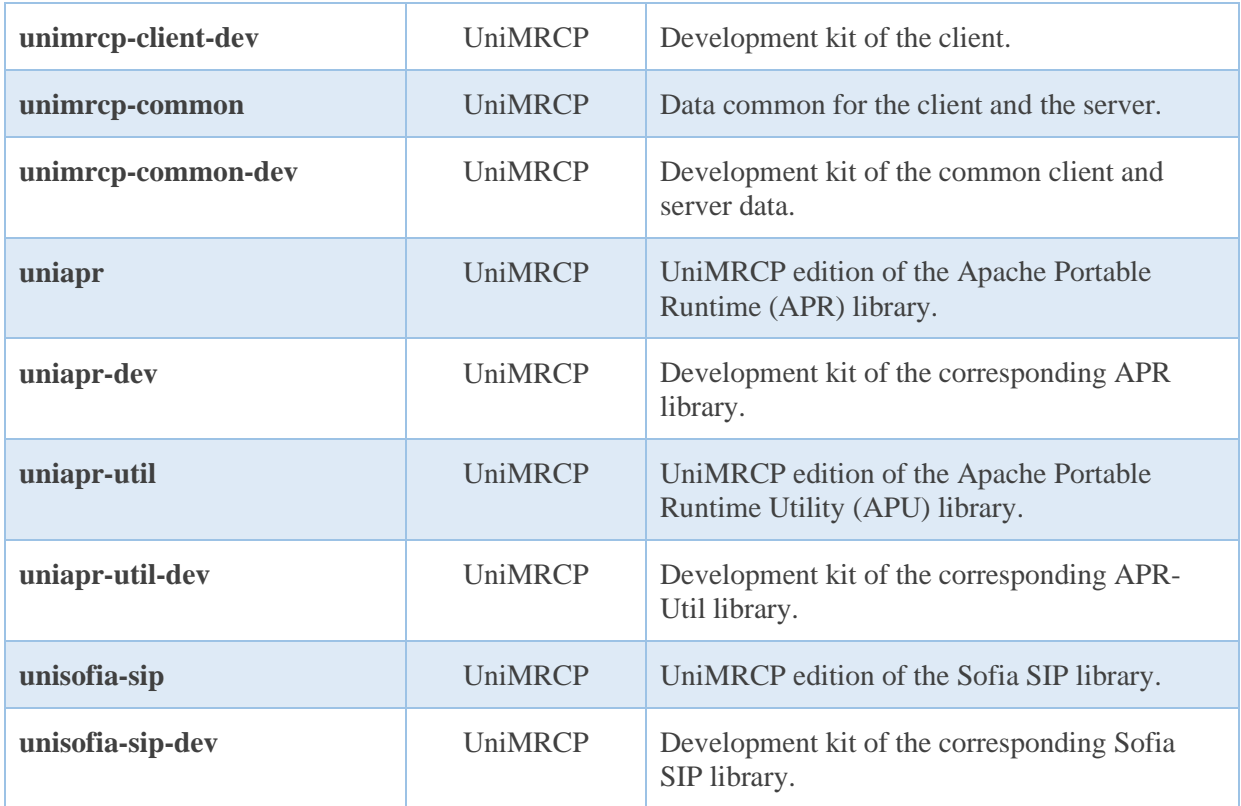

The respective packages for each of the components can be obtained from the UniMRCP website by visiting the download area having logged in to your account.

<https://unimrcp.org/project/release-view>

#### <span id="page-6-0"></span>3.2 Package Dependency Graph

The following is a graph of package dependencies.

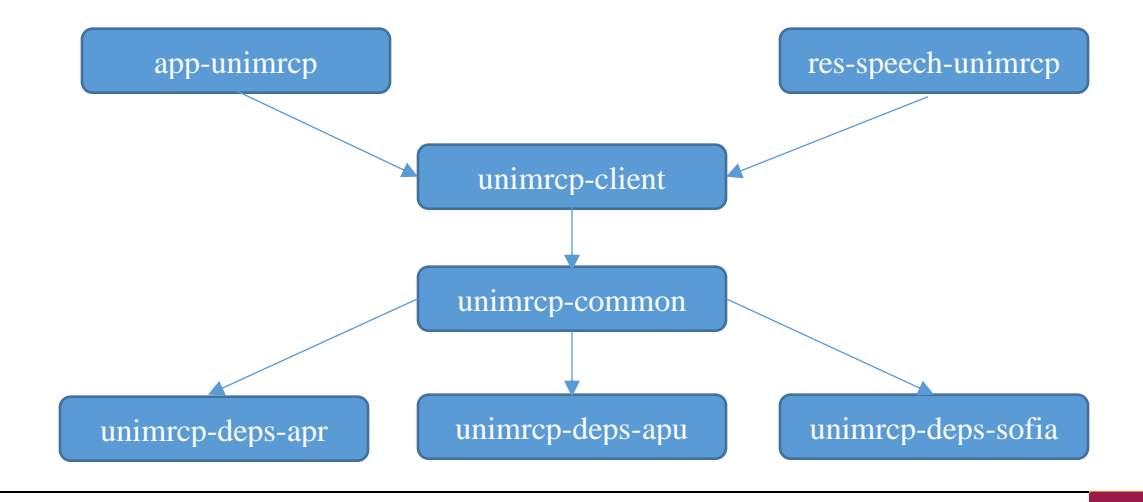

*Powered by Universal Speech Solutions LLC* | Installing Deb Packages Manually | 7 |

#### <span id="page-7-0"></span>3.3 Package Installation Order

Packages for the APR, APR-Util and Sofia-SIP libraries must be installed first.

sudo dpkg --install uniapr\_\$universion-\$distr\_\$arch.deb sudo dpkg --install uniapr-util\_\$universion-\$distr\_\$arch.deb sudo dpkg --install unisofia-sip\_\$universion-\$distr\_\$arch.deb

Then, packages for the common data and the client library should follow.

sudo dpkg --install unimrcp-common\_\$universion-\$distr\_\$arch.deb sudo dpkg --install unimrcp-client\_\$universion-\$distr\_\$arch.deb

Then, the Asterisk packages should follow.

sudo dpkg --install asterisk-modules\_\$astversion-\$distr\_\$arch.deb sudo dpkg --install asterisk-config\_\$astversion-\$distr\_\$arch.deb sudo dpkg --install asterisk \_\$astversion-\$distr\_\$arch.deb

Finally, based on your requirements, either app-unimrcp and/or res-speech-unimrcp packages can be installed.

sudo dpkg --install asterisk-app-unimrcp\_\$universion~\$astversion-\$distr\_\$arch.deb sudo dpkg --install asterisk-res-speech-unimrcp\_\$universion~\$astversion\_\$distr.\$arch.deb

The same order should be considered for the installation of the corresponding development packages.